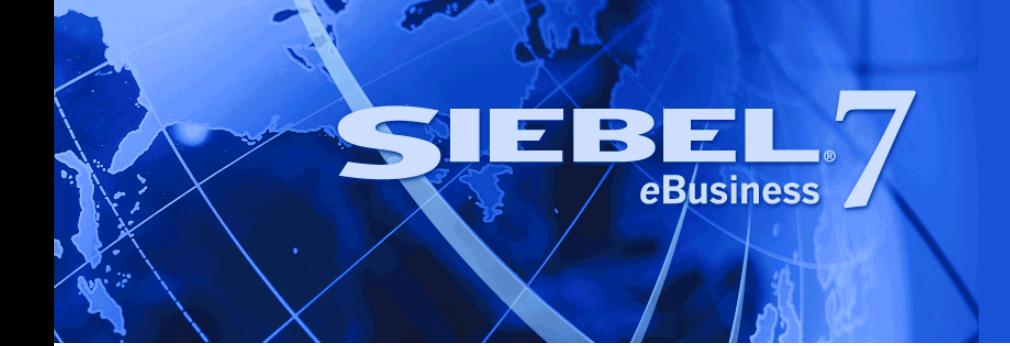

# <span id="page-0-0"></span>**Accessibility Guide for Siebel eBusiness Applications**

Version 7.7 March 2004 Siebel Systems, Inc., 2207 Bridgepointe Parkway, San Mateo, CA 94404 Copyright © 2004 Siebel Systems, Inc. All rights reserved. Printed in the United States of America

No part of this publication may be stored in a retrieval system, transmitted, or reproduced in any way, including but not limited to photocopy, photographic, magnetic, or other record, without the prior agreement and written permission of Siebel Systems, Inc.

Siebel, the Siebel logo, TrickleSync, Universal Agent, and other Siebel names referenced herein are trademarks of Siebel Systems, Inc., and may be registered in certain jurisdictions.

Other product names, designations, logos, and symbols may be trademarks or registered trademarks of their respective owners.

PRODUCT MODULES AND OPTIONS. This guide contains descriptions of modules that are optional and for which you may not have purchased a license. Siebel's Sample Database also includes data related to these optional modules. As a result, your software implementation may differ from descriptions in this guide. To find out more about the modules your organization has purchased, see your corporate purchasing agent or your Siebel sales representative.

U.S. GOVERNMENT RESTRICTED RIGHTS. Programs, Ancillary Programs and Documentation, delivered subject to the Department of Defense Federal Acquisition Regulation Supplement, are "commercial computer software" as set forth in DFARS 227.7202, Commercial Computer Software and Commercial Computer Software Documentation, and as such, any use, duplication and disclosure of the Programs, Ancillary Programs and Documentation shall be subject to the restrictions contained in the applicable Siebel license agreement. All other use, duplication and disclosure of the Programs, Ancillary Programs and Documentation by the U.S. Government shall be subject to the applicable Siebel license agreement and the restrictions contained in subsection (c) of FAR 52.227-19, Commercial Computer Software - Restricted Rights (June 1987), or FAR 52.227-14, Rights in Data—General, including Alternate III (June 1987), as applicable. Contractor/licensor is Siebel Systems, Inc., 2207 Bridgepointe Parkway, San Mateo, CA 94404.

#### **Proprietary Information**

Siebel Systems, Inc. considers information included in this documentation and in Siebel eBusiness Applications Online Help to be Confidential Information. Your access to and use of this Confidential Information are subject to the terms and conditions of: (1) the applicable Siebel Systems software license agreement, which has been executed and with which you agree to comply; and (2) the proprietary and restricted rights notices included in this documentation.

# **Contents**

### **[Chapter 1: Using Siebel Accessibility Features](#page-4-0)**

[Customizing This Guide 6](#page-5-0) [Accessibility Enhancements 6](#page-5-1) [Standard Interactivity 6](#page-5-2) [Keyboard Accelerators Used with Accessibility Enhancements 7](#page-6-0) [Enabling Accessibility Features in Standard Interactivity Mode 8](#page-7-0) [Process Flow for Enabling Accessibility Features 8](#page-7-1) [Creating a Second Application Object Manager for Use with Standard Interactivity Mode](#page-8-0)  9 [Adding a Virtual Directory 9](#page-8-1) [Configuring an Employee Application CFG File for Accessibility 10](#page-9-0) [Best Practices for Customization 11](#page-10-0) [Finding More Information 11](#page-10-1)

### **[Index](#page-12-0)**

#### **Contents**

# <span id="page-4-0"></span>**1 Using Siebel Accessibility Features**

*Accessibility Guide for Siebel eBusiness Applications* provides information on the accessibility features available through Siebel Version 7.7 and how to enable these features in an implementation.

#### **Topics in This Section**

- ["Customizing This Guide" on page 6](#page-5-0)
- ["Accessibility Enhancements" on page 6](#page-5-1)
- ["Standard Interactivity" on page 6](#page-5-2)
- ["Keyboard Accelerators Used with Accessibility Enhancements" on page 7](#page-6-0)
- ["Enabling Accessibility Features in Standard Interactivity Mode" on page 8](#page-7-0)
- ["Best Practices for Customization" on page 11](#page-10-0)
- ["Finding More Information" on page 11](#page-10-1)

# <span id="page-5-4"></span><span id="page-5-0"></span>**Customizing This Guide**

This guide is available in Microsoft Word format, to allow your organization to customize it as necessary for users with disabilities.

To request a copy of *Accessibility Guide for Siebel eBusiness Applications* in Microsoft Word format, please contact us either by email or regular mail.

To contact us through regular mail, use this address:

Siebel Systems, Inc. Technical Publications Department 2207 Bridgepointe Parkway San Mateo, CA 94404-5009

To contact us through email, use this address: doc@siebel.com.

# <span id="page-5-3"></span><span id="page-5-1"></span>**Accessibility Enhancements**

Starting with Version 7.5.3, Siebel eBusiness employee applications include accessibility enhancements that allow the use of assistive technology hardware and software. These accessibility enhancements are available only in standard interactivity mode.

The topics in this document discuss:

- Differences in standard interactivity and high interactivity functionality
- Additional keyboard accelerators that are helpful with the accessibility enhancements

**NOTE:** These keyboard accelerators are available in both high interactivity and standard interactivity mode. However, accessibility features are available only in standard interactivity.

- How to enable Siebel accessibility features, including:
	- Deployment options
	- Creating a second Application Object Manager on the same Siebel Server for use with standard interactivity mode
	- Creating a virtual directory for use with standard interactivity mode
	- Editing an application's configuration file for accessibility in standard interactivity mode

# <span id="page-5-5"></span><span id="page-5-2"></span>**Standard Interactivity**

Siebel eBusiness Applications accessibility enhancements are available in standard interactivity mode only. The standard interactive client is based on the industry standard HTML tags. These standard HTML tags can be used with both Microsoft and non-Microsoft browsers and Web server technology and on various Windows-based platforms. See *System Requirements and Supported Platforms* on Siebel SupportWeb for specific information on which browsers, Web servers, and platforms are supported for use with standard interactivity mode.

There are some differences in functionality between high interactivity mode and standard interactivity mode. For Version 7.7, the following functionality is not available in standard interactivity mode:

- Dynamic editing
- Auto complete
- Drag-and-drop function for attachments
- Implicit save
- Client-side validation
- Extensible client framework
- Graphical flow designer

<span id="page-6-2"></span>**NOTE:** Graphical flow designer is not available, but the workflow for a business process can be created in standard interactivity mode using standard list and form applets.

# <span id="page-6-0"></span>**Keyboard Accelerators Used with Accessibility Enhancements**

The keyboard shortcuts in [Table 1,](#page-6-1) which are available in both high interactivity and standard interactivity mode, provide additional functionality beyond the shortcuts listed in *Fundamentals*. These shortcuts can be used with the accessibility enhancements that are available only in standard interactivity mode.

Some commands may be available through more than one shortcut, depending on your configuration.

**NOTE:** The Go to CTI toolbar and Go to Message Broadcast Bar shortcuts work in standard interactivity mode only if the parameter Accessible Enhanced  $=$  TRUE is set in the SWE section of the configuration file.

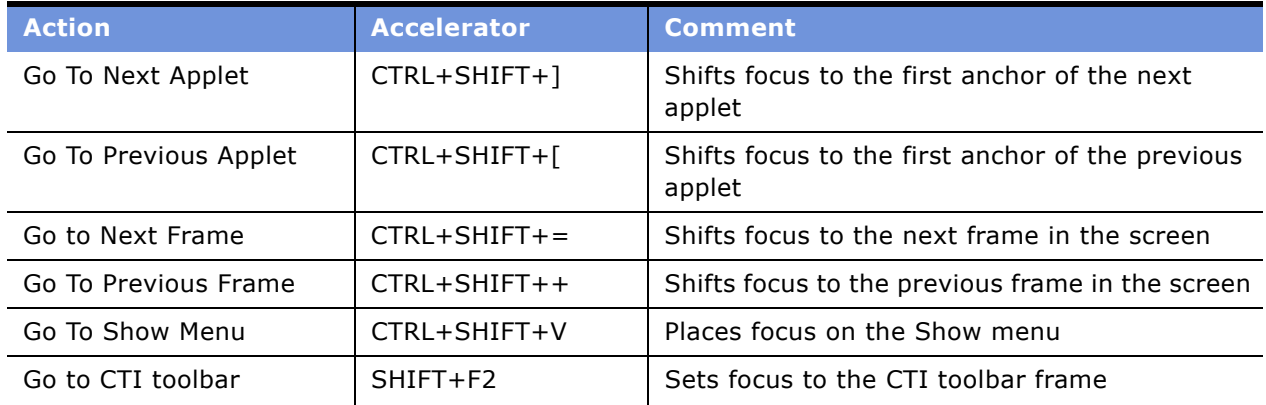

#### <span id="page-6-1"></span>Table 1. Additional Keyboard Accelerators

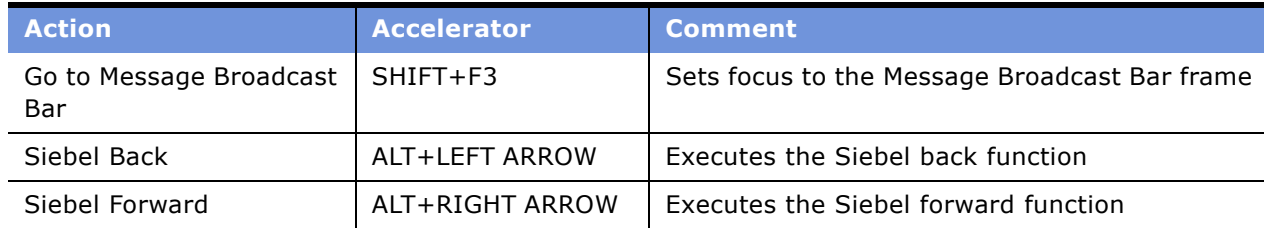

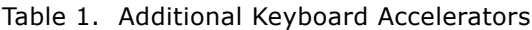

## <span id="page-7-3"></span><span id="page-7-0"></span>**Enabling Accessibility Features in Standard Interactivity Mode**

The most convenient way for most customers to deploy accessibility enhancements is to run in a mixed environment, where standard interactivity and high interactivity modes both reside on the same Siebel Server. A mixed-environment deployment on the same Siebel Server requires creation of a separate instance of the Application Object Manager. The procedures for setting up separate instances of the Application Object Manager and Siebel application are included in this section.

If only a small number of users require accessibility enhancements, an alternative to creating a separate instance of the Application Object Manager is to install either a Dedicated Web Client or a Mobile Web Client and then distribute updates to those users. For procedures on installing a Dedicated Web Client or Mobile Web Client, see *Siebel Installation Guide for Microsoft Windows: Servers, Mobile Web Clients, Tools*.

#### **Topics in This Section**

["Process Flow for Enabling Accessibility Features"](#page-7-1)

["Creating a Second Application Object Manager for Use with Standard Interactivity Mode" on page 9](#page-8-0) ["Adding a Virtual Directory" on page 9](#page-8-1)

["Configuring an Employee Application CFG File for Accessibility" on page 10](#page-9-0)

### <span id="page-7-2"></span><span id="page-7-1"></span>**Process Flow for Enabling Accessibility Features**

Enabling accessibility features requires completion of the following tasks:

- **1 Determine which deployment approach to use.** This guide assumes that most customer implementations will deploy high and standard interactivity in a mixed environment on the same Siebel Server.
- **2 Perform deployment tasks, based on deployment approach selected.** Unless a high number of users require accessibility enhancements, most customer sites will want to deploy both high interactivity applications and the standard interactivity accessibility enhancements on the same Siebel Server. If deploying high and standard interactivity on the same Siebel Server, you need to:

**a** Define the second instance of the Application Object Manager.

See ["Creating a Second Application Object Manager for Use with Standard Interactivity Mode"](#page-8-0)  [on page 9](#page-8-0).

**b** Set up a virtual directory on the Web Server (or SWSE).

See ["Adding a Virtual Directory" on page 9.](#page-8-1)

The Application Object Manager can support only one instance of the CFG file. If you are deploying a separate instance of the Application Object Manager to support accessibility, then define it and set up a virtual directory on SWSE.

**NOTE:** It is not necessary to define a second instance of the Application Object Manager for Dedicated or Mobile Web Client deployments or for mixed-environment deployments where high and standard interactivity do not reside on the same Siebel Server.

- **3 Modify the application CFG file.** The application CFG file must be modified to set accessibility and standard interactivity parameters, regardless of the deployment option chosen.
	- If you are deploying standard interactivity on the same Siebel Server where high interactivity mode is deployed, modify the CFG file associated with the Application Object Manager set up in Task 2.
	- If you are deploying standard interactivity through a Dedicated or Mobile Web Client, perform this task in a client-side file associated with the appropriate application (such as Call Center), and then distribute that CFG file to the Siebel installations on the client machines.

For the procedure that applies to all deployment options, see ["Configuring an Employee Application](#page-9-0)  [CFG File for Accessibility" on page 10](#page-9-0).

### <span id="page-8-3"></span><span id="page-8-0"></span>**Creating a Second Application Object Manager for Use with Standard Interactivity Mode**

After successfully installing the Siebel Server and Web server, system administrators can configure a new Application Object Manager so that an employee application with accessibility enhancements can be tested and deployed in standard interactivity mode.

**CAUTION:** It is recommended that you contact Siebel Technical Support when creating a second instance of the Application Object Manager on the same Siebel Server.

You create a new Application Object Manager using Siebel Server Manager. This process requires copying an existing Application Object Manager and then renaming the copy (for example, CallCenter\_2).

See *Siebel System Administration Guide* for recommendations for creating defined components.

### <span id="page-8-2"></span><span id="page-8-1"></span>**Adding a Virtual Directory**

To set up an accessibility configuration, you must add a virtual directory named application name\_si in the Web server.

For information on how to add a virtual directory, see *Siebel Installation Guide for Microsoft Windows: Servers, Mobile Web Clients, Tools*.

### <span id="page-9-1"></span><span id="page-9-0"></span>**Configuring an Employee Application CFG File for Accessibility**

Enabling accessibility features requires setting up a separate CFG file for use with standard interactivity.

#### *To configure an employee application for accessibility*

**1** Set up a Siebel Server following standard procedures.

See *Siebel System Administration Guide* for additional instructions.

- **2** Navigate to siebsrvr\bin\language\ and create a new CFG file (for example, the uagent.cfg file for Siebel Call Center) by copying an existing one.
- **3** Modify the new CFG file.
	- **a** Rename the copy (for example, uagent\_2.cfg).
	- **b** Change the following parameters in your configuration file in the SWE section:

HighInteractivity = FALSE

ExtendedKeyboard = TRUE

**c** Add the following additional lines in your configuration file in the SWE section:

```
ApplicationStyle = EmployeeFacing
```
AccessibleEnhanced = TRUE

DisableSITabIndex= TRUE

**4** If you are deploying standard interactivity and high interactivity on the same Siebel Server, modify the eapps.cfg to add application name\_si as the Web server directory. You can copy the [/application name language] section and make changes in it.

[/application name\_si]

ConnectString = siebel://GATEWAY\_NAME:2320/siebel/SCCObjMgr\_si/SIEBEL\_SERVER\_NAME

**5** Restart the Siebel Server and Gateway Server.

# <span id="page-10-2"></span><span id="page-10-0"></span>**Best Practices for Customization**

When customizing screens, views, and applets for accessibility, it is critical to understand the differences between standard interactivity and high interactivity functionality and to also avoid conflicts between the code and assistive technology applications. For a description of differences between standard interactivity and high interactivity modes, see ["Standard Interactivity" on page 6](#page-5-2).

To create customizations that support accessibility features customers should use the following bestpractice guidelines:

- **Define Edit Mode.** For any custom list applets, make sure to define an Edit Mode for each applet Web template, because the standard HTML document is not editable. A customer cannot perform an edit or query unless the Edit Mode template is included in the repository.
- **Register custom bitmaps and add alternative text.** Register any custom bitmaps in Siebel Tools and add alternative text (Alt Text). For example, the Company Information bitmap on the screen should have alternative text associated with the bitmap so that screen readers can identify and read appropriate text for bitmaps or icons.
- **Do not use the hard wrap HTML attribute.** Do not use wrap=hard as the value for the HTML Attribute property of the Control object type, because the wrap=hard attribute causes problems with screen readers.
- **Avoid creating DHTML, HTML image maps, and Java applets.** DHTML, HTML image maps, and Java applets can be misread by screen readers and other assistive technology software. Use standard HTML, if possible. If DHTML is necessary, full testing should be performed.

For further information on configuration requirements and options, see *Configuring Siebel eBusiness Applications*.

# <span id="page-10-1"></span>**Finding More Information**

The following sources provide additional information related to accessibility enhancements.

### **Siebel SupportWeb**

Siebel SupportWeb provides access to the most-recent update of the Siebel Bookshelf. Additional information about how to use Siebel eBusiness Applications accessibility enhancements may also be available on Siebel SupportWeb through Release Notes or Technical Notes.

#### *To access additional information on SupportWeb*

**1** Go to http://supportweb.siebel.com and log in using the email address and password given to you by Siebel Support Services.

If you do not have this information, contact Support Services at support@siebel.com.

**2** Under Self Service, click Browse/Search Knowledge Base.

**3** In the left pane, click Product Documentation or Technical Notes.

The Product Documentation category includes links to the Siebel Bookshelf, Release Notes, and System Requirements and Supported Platforms.

### **Siebel Bookshelf**

The following documents on Siebel Bookshelf provide additional useful information for implementing accessibility enhancements:

- *Configuring Siebel eBusiness Applications*
- *Deployment Planning Guide*
- *Fundamentals*

*Fundamentals* includes a list of basic keyboard accelerators. These keyboard accelerators are available for general use in either high interactivity or standard interactivity mode and can be used with accessibility features in addition to those provided in [Table 1 on page 7.](#page-6-1)

- Siebel Installation Guide for Microsoft Windows: Servers, Mobile Web Clients, Tools
- *Siebel System Administration Guide*

#### **System Requirements and Supported Platforms**

System Requirements and Supported Platforms describes the hardware and software requirements for Siebel eBusiness Applications, Siebel Tools, Siebel Server, and ancillary and supported third-party software.

### **Technical Notes**

Technical Notes include information about specific topics related to implementation, configuration and usage of Siebel Applications. Siebel support staff continues to revise and expand this collection of notes to include new information that is of use to you.

#### **Release Notes**

Release Notes address known product issues so that the latest, highest quality software is available to Siebel customers.

# <span id="page-12-0"></span>**Index**

### **A**

**accelerators** [7](#page-6-2) **accessibility** [configuring CFG file 10](#page-9-1) [enhancements 6](#page-5-3) [keyboard accelerators 7](#page-6-2) **accessibility features** [enabling 8](#page-7-2) **adding** [virtual directory 9](#page-8-2) **application object manager** [creating 9](#page-8-3)

### **B**

**best practices** [customization 11](#page-10-2)

### **C**

**configuring CFG file for accessibility** [10](#page-9-1) **customization** [best practices 11](#page-10-2) **customizing this guide** [6](#page-5-4)

### **D**

**directory** [adding virtual 9](#page-8-2)

### **E**

**employee application** [configuring CFG file 10](#page-9-1) **enabling accessibility features** [8](#page-7-3) [process flow 8](#page-7-2) **enhancements** [accessibility 6](#page-5-3)

**G guide** [customizing 6](#page-5-4)

### **I**

**interactivity** [standard 6](#page-5-5)

### **K**

**keyboard accelerators** [7](#page-6-2)

### **P**

**process flow** [enabling accessibility features 8](#page-7-2)

### **S**

**shortcuts** [7](#page-6-2) **standard interactivity** [6](#page-5-5) [enabling accessibility features 8](#page-7-3) [second application object manager 9](#page-8-3)

### **V**

**virtual directory** [adding 9](#page-8-2)